# OCdHAL, un outil de contrôle des publications déposées dans HAL<sup>1</sup>

Évaluation, enquête, rapport d'activité, liste des publications scientifiques, production d'indicateurs bibliométriques… les activités conduites par les laboratoires de recherche sont régulièrement évaluées, notamment par le Haut Conseil de l'évaluation de la recherche et de l'enseignement supérieur (Hcéres)<sup>2</sup> selon un rythme quinquennal.

#### PATRICIA REYNIER

Ingénieure d'études au CNRS, chargée de ressources documentaires, laboratoire GIPSA-lab de l'INP (Images Parole Signal automatique), UMR CNRS-Université Grenoble Alpes

## PASCAL BELLEMAIN

Ingénieur d'études au CNRS, informaticien et développeur

1. Hyper Articles en ligne (HAL), est une plateforme nationale d'archives ouvertes <https://hal.science/>

2. <https://www.hceres.fr/fr/le-hceres> 3. [https://ocdhal.univ-grenoble-](https://ocdhal.univ-grenoble-alpes.fr/)

[alpes.fr/](https://ocdhal.univ-grenoble-alpes.fr/) 4. Voir dans ce numéro l'article de

Laurent Jonchère et Olivier Troccaz, p. 40. [https://halur1.univ-rennes1.fr/](https://halur1.univ-rennes1.fr/ExtrHAL.php) [ExtrHAL.php](https://halur1.univ-rennes1.fr/ExtrHAL.php)

5. [https://aurehal.archives-ouvertes.](https://aurehal.archives-ouvertes.fr/) [fr/](https://aurehal.archives-ouvertes.fr/)

6. [https://doc.archives-ouvertes.fr/](https://doc.archives-ouvertes.fr/identifiant-auteur-idhal-cv/) [identifiant-auteur-idhal-cv/](https://doc.archives-ouvertes.fr/identifiant-auteur-idhal-cv/) 7. [https://www.ccsd.cnrs.fr/](https://www.ccsd.cnrs.fr/principes-fair/) [principes-fair/](https://www.ccsd.cnrs.fr/principes-fair/)

#### **Un outil de valorisation**

Un laboratoire de recherche doit ainsi pouvoir produire la liste des publications scientifiques de ses chercheurs et disposer rapidement et facilement de quelques statistiques ou indicateurs bibliométriques, afin de répondre aux demandes de ses tutelles, de valoriser sa production scientifique et de contribuer à la politique de science ouverte. La plateforme de l'archive ouverte nationale HAL est devenue un outil commun à l'ensemble des chercheurs, utilisée par les unités de recherche à la fois comme archive institutionnelle et comme vitrine pour leur production scientifique, avec une ou plusieurs collections à gérer. L'application OCdHAL3 , « Outil de contrôle des données issues de HAL », propose un véritable tableau de bord permettant de voir et de contrôler en un seul écran toutes les métadonnées des documents déposés dans HAL et de gérer les collections d'une structure.

Un dépôt dans HAL peut être pauvre et peu homogène. Afin d'obtenir une liste fiable et complète, il est donc souvent nécessaire pour le gestionnaire de la collection d'intervenir dans HAL, directement ou indirectement. Indirectement? C'est là qu'entre en action le logiciel OCdHAL ! Pour l'utiliser, il suffit d'avoir un compte sur HAL: l'application se présente sous la forme d'un tableur dynamique, les métadonnées rapatriées de HAL étant en colonnes et les « articles » en lignes. L'opérateur visualise les données qu'il peut modifier, ajoutant l'information absente ou corrigeant une erreur (les modifications sont synchronisées entre HAL et OCdHAL). OCdHAL permet aussi de poser des alertes, de définir des analyses, de préparer des listes selon ses propres nomenclatures (ou celles attendues par le Hcéres) et d'éditer une liste de publications avec la fonctionnalité ExtrHAL<sup>4</sup> réalisée par l'Université de Rennes 1, intégrée dans OCdHAL…

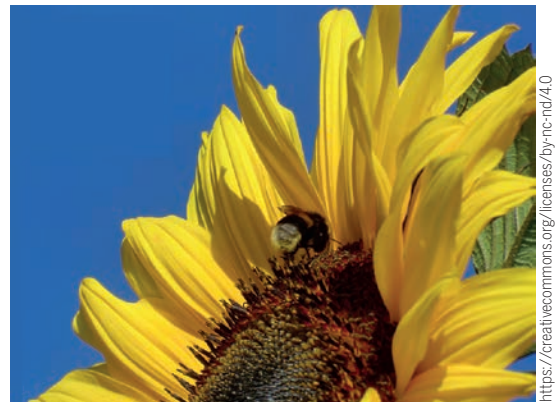

La fleur emblématique d'OCdHAL et son abeille, inlassable travailleuse.

#### **Avec des finalités multiples…**

OCdHAL permet d'« enrichir » un dépôt et de « nettoyer » la collection, selon divers degrés de contrôles:

- contrôler le périmètre. Il s'agit de s'assurer par des alertes que les documents présents dans la collection relèvent bien du laboratoire, des années concernées et de son/ses affiliation(s);
- tendre vers l'harmonisation des métadonnées. Les métadonnées descriptives de l'article sont repérées comme erronées ou absentes? Elles peuvent être corrigées, complétées selon les normes et formats en vigueur et des règles d'écriture. OCdHAL reprend le code couleur des référentiels de HAL (AURéHAL)5 . Le « nettoyage » des formes des auteurs, des affiliations ou encore des titres de revues devient aisé. Le fait de poser des alertes permet de repérer les anomalies (doublons, champs absents, auteurs sans identifiant IdHAL<sup>6</sup>, etc.) des données de HAL;
- enrichir les métadonnées et appliquer les principes FAIR<sup>7</sup> (« Facile à trouver, accessible, interopérable et réutilisable », par l'homme et la machine). Visualiser les données permet de compléter les

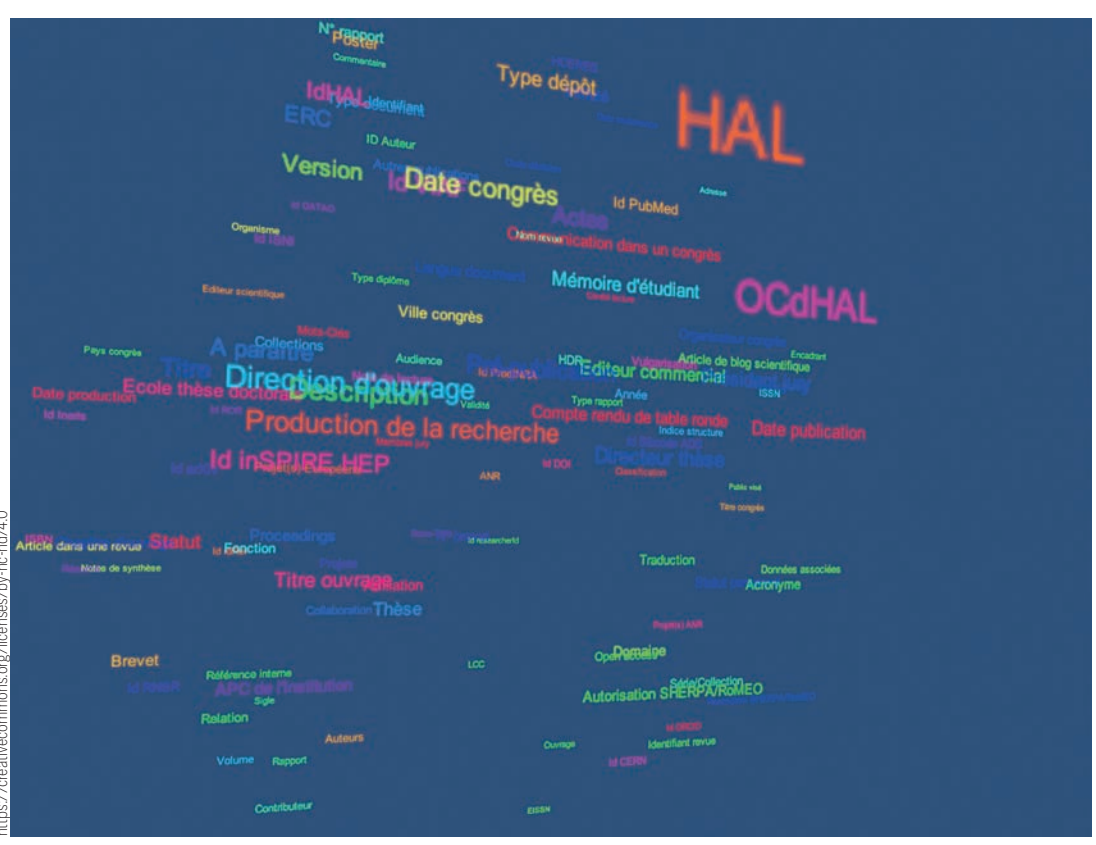

s/hv-nc-nd/40 <https://creativecommons.org/licenses/by-nc-nd/4.0>

Les mots d'OCdHAL en 3D.

éléments nécessaires à l'édition d'une liste des publications, mais aussi de repérer les publications absentes ou qui pourraient faire l'objet d'un dépôt en texte intégral, grâce aux champs liés à SHERPA/ RoMEO8 (base de données qui recense les politiques des revues scientifiques en matière de droit d'auteur et d'auto-archivage). Il ne reste plus qu'à contacter les auteurs des articles, afin qu'ils rendent accessible leur article, **dans le respect du droit**;

récupérer l'information hors de HAL et d'OCdHAL. Par exemple, un clic sur le titre d'une revue ou son ISSN renvoie vers le catalogue du SUDOC9 (système universitaire de documentation) et permet de vérifier l'exactitude du titre, des années de parution, de l'ISSN, de l'éditeur, d'attribuer la forme correcte d'un titre de revue dans les articles de sa collection et de mettre à jour la fiche du référentiel*.* Un clic sur un titre de prépublication/document de travail ouvre un moteur de recherche, permettant de vérifier s'il y a publication ou parution et de saisir alors l'information.

### **Pour servir l'évaluation de la recherche…**

Afin d'adapter OCdHAL aux demandes des évaluateurs, de nouvelles colonnes ont été introduites, comme la qualification d'une collaboration (internationale, nationale, académique) ou encore le statut du personnel.

Ce travail effectué, une liste des publications pourra être éditée, ainsi que des indicateurs choisis:

la production de « Tableaux de données » permet de regrouper les différentes informations demandées par le Hcéres (identifiant ORCID<sup>10</sup> d'un auteur, publications d'un doctorant, etc.). À l'opérateur de sélectionner les colonnes, de poser des filtres et d'exporter les métadonnées dans un tableur qui alimentera le rapport;

- la production de la « Liste des publications » permet de paramétrer la liste des données demandées (les 20 % les plus significatifs de la production pour le Hcéres par exemple) et le formulaire ExtrHAL permet de faciliter l'édition d'une liste dans le style de son choix;
- le module « Analyses » permet de générer des indicateurs prédéfinis ou de les personnaliser. Chaque opérateur peut conserver ses propres indicateurs d'une session à l'autre, en créer de nouveaux et les partager avec un autre usager. Les indicateurs permettent de répondre non seulement à des demandes internes comme externes, mais aussi à des enquêtes.

#### **Quelles perspectives?**

Jusqu'où irons-nous? Actuellement, l'application est réalisée par une chargée de documentation, administratrice d'un portail HAL et référente HAL d'une UMR, et par un développeur, personnel du CNRS. D'abord outil interne, OCdHAL est devenu un logiciel, avec un manuel d'utilisation. Depuis 2016, il est disponible en version Web. Nous ne cessons de l'améliorer, en répondant aux attentes des utilisateurs et en étant attentifs aux évolutions de HAL. La communauté de OCdHAL compte 600 utilisateurs et 110 utilisateurs d'OCidHAL11 (logiciel dérivé dédié à la gestion d'un auteur/d'un identifiant d'auteur idHAL).

Aujourd'hui, plus de 1 000 collections, provenant de 600 structures de l'enseignement supérieur et de la recherche, mais aussi de la santé et de la culture, comme les laboratoires de recherche architecturale (Ambiances Urbanités Architectures [AAU], Architecture Urbanisme Société : savoir enseignement recherche [AUSser], Architecture, environnement et cultures constructives [AE&CC]) ou le Musée du quai Branly… sont chargées, complétées, enrichies. À vous d'essayer! ■

# 8. <https://v2.sherpa.ac.uk/romeo/>

9. <http://www.sudoc.abes.fr/cbs/>

10. ORCID attribue depuis 2012 des identifiants ORCID (ou ORCID iDs), chaque identifiant étant composé d'un code alphanumérique qui permet d'identifier les chercheurs et auteurs de contributions académiques et scientifiques, et est progressivement imposé par les grands éditeurs: <https://orcid.org/>

11. [https://ocdhal.univ-grenoble](https://ocdhal.univ-grenoble-alpes.fr/.OCdHAL.OCidHAL)[alpes.fr/.OCdHAL.OCidHAL](https://ocdhal.univ-grenoble-alpes.fr/.OCdHAL.OCidHAL)